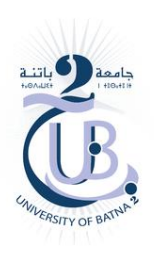

**اتنة .02 جامعة الشهید مصطفى بن بولعید–**

 **Université Batna 02**

**معهد علوم وتقنات النشاطات البدنة والراضة والراضة**

**Institut des sciences et techniques des activités physiques et sportives** 

قسم النشاط البدن*ي* الرياض*ي* التربو*ي* 

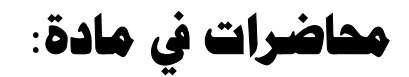

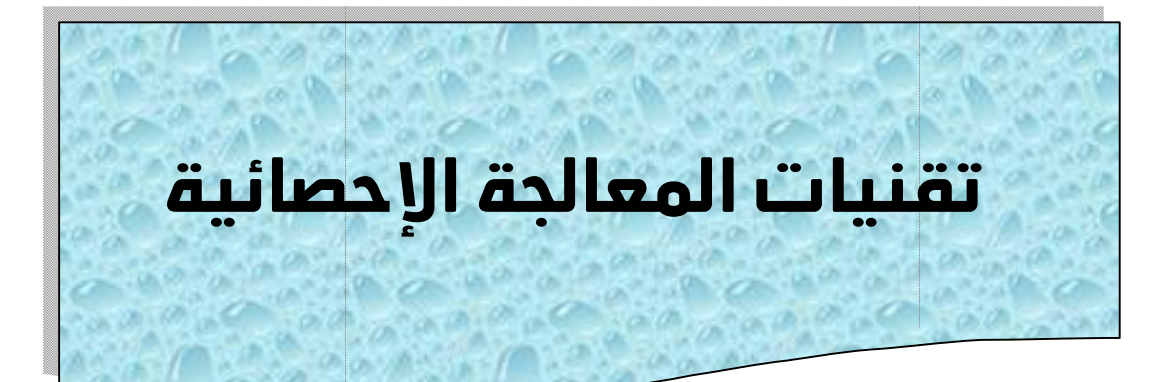

موجهة لطلبة السنة الأول*ى* ماستر<br>شعبة النشاط البدني الرياض*ي* التربو*ي* 

إعداد: د. عبد الحفيظ قادري

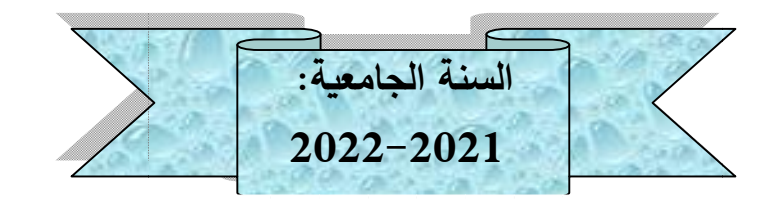

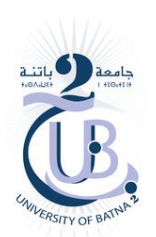

**نوافذ (مكونات) برنامج spss:** 

**1**

نافذة محرر البيانات (Data Editor): هذه النافذة الأساسية تضم نافذتين فرعيتين هما:

- **نافذة لإدخال وعرض البيانات (View Data(.**
- **نافذة عرف وسمية و عرض المتغات (View Variable(.**

وبمكن الإنتقال بين النافذتين بالنقر على إسم النافذة فقط.

**\*نافذة عرض البيانات (View Data(:** نافذة يتم إدخال البيانات فا، وتتون من أعمدة لتمثيل المتغيرات فيها، وصفوف (Rows) تمثل حالات المتغيرات (أفراد العينة) (Cases)، وأن تقاطع الصف مع العمود يطلق عليھ الية (Cell (

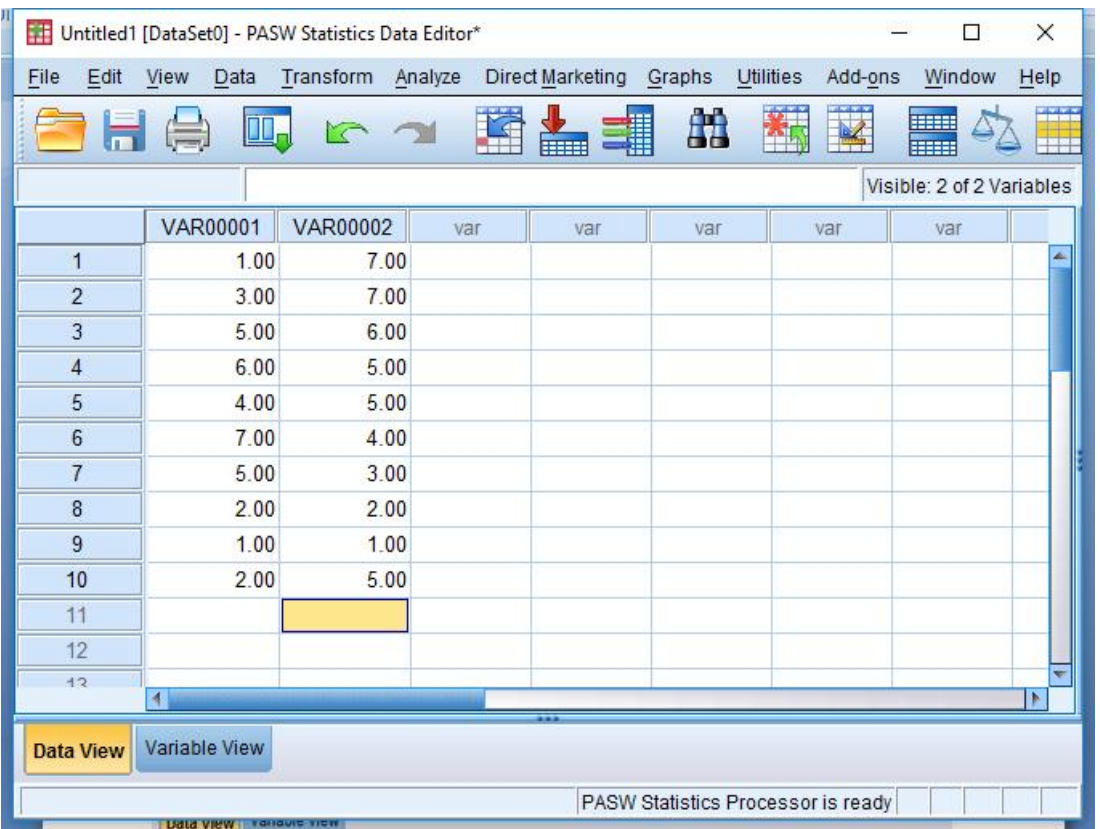

**\*نافذة عرض المتغات (View Variable(:** النافذة ال توصف فا المتغات المدروسة (أعمدة Columns)، وتضم عدة إيعازات، هي:

Name: لت*س*مية المتغيرات المدروسة وفق المواصفات التالية:

- ♦ يجب أن يبدأ إسم المتغير بحرف أبجدي وبمكن أن تكون الرموز المتبقية أحرفا أو أرقاما أو بعض الرموز ااصة.
	- + أن لا يزيد إسم المتغير على 64 رمز.
- ♦ أن لا يتضمن إسم المتغير فراغات أو بعض الرموز مثل أي لابد أن يتكون من مقطع واحد فقط، كما يمكن الفصل بين كلمة وأخرى بإستخدام النقطة(.) أو شرطة بإستخدام (Shift) (\_)، كما لا يمكن أن تبدأ السمية برقم.
	- ♦ لا يهم كتابة إسم المتغير بالحروف الكبيرة أو الصغيرة.
		- ♦ تجنب أسماء المتغيرات التي تنتهي ب(.) أو (\_).

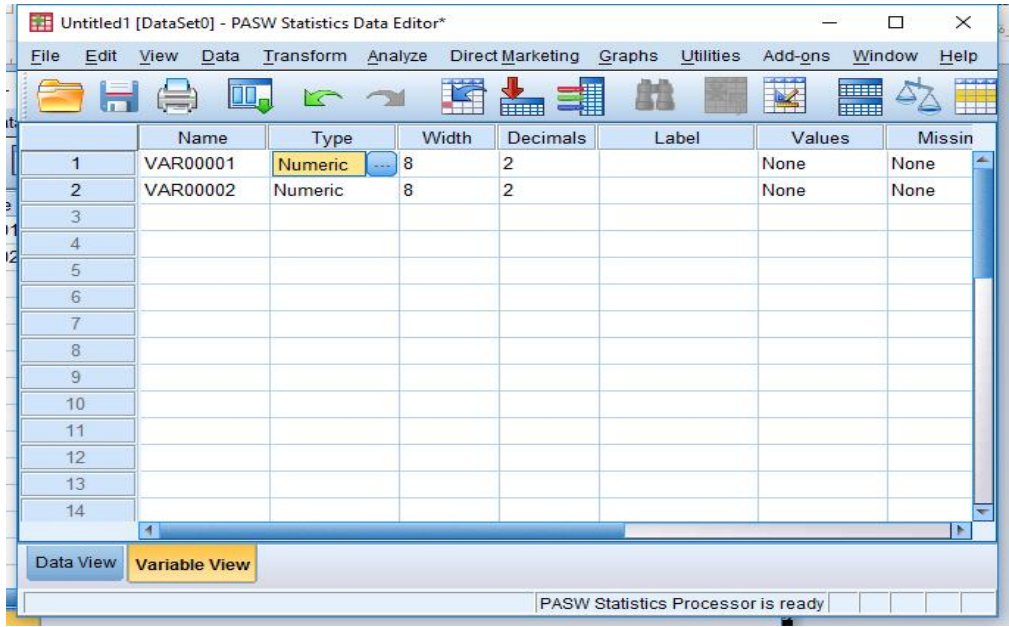

 **Type:**) النوع، النمط، الصيغة) لتحديد نوع المتغ للظارة المدروسة، نضغط ع داخل خلية الـ:

Type تظهر شاشة حوار تضم الإيعازات التالية:

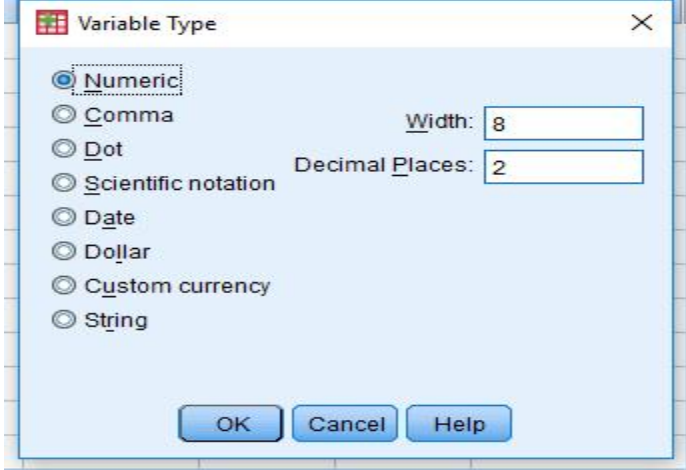

 $\sim$  2  $\sim$ 

Numeric: لإدخال البيانات الرقمية سواء كانت صحيحة أم غير صحيحة، وبكون مؤشر بطريقة تلقائية ضمن البرنامج، وبتضمن إيعازي:

- (Width) لتحديد عدد الرموز والتي تشمل (الأرقام الفارزة العشربة والإشارة إن وجدتا) للبيانات المدروسة، وأن عدد الرموز يون بن (40-1).
	- ) Places Decimal (لتحديد عدد المراتب العشرة فقط وون بن (-0 16)

Comma: لوضع الفاصلة العشربة(,) بين كل ثلاثة أعداد صحيحة، والفاصلة النقطية (.) بين الاعداد الصحيحة والاعداد العشربة مع إمكانية وضع الإشارة (+ أو-).

Dot: لوضع الفاصلة النقطية (.) بين كل ثلاثة أعداد صحيحة، والفاصلة العشربة (,) بين الاعداد الصحيحة والاعداد العشرية مع إمكانية وضع الإشارة (+ أو-).

**Date:** لإدخال البيانات بصيغة التارخ والوقت.

**Dollar:** لوضع رمز الدولار مري بجانب البيانات الرقمية.

**currency Custoom:**) العملة اصصة) لوضع عملة البلد للبيانات المدروسة وحسب الرغبة، حيث يمكن تخصيص (05) عملات وتحفظ في الرموز (CCE,CCD,CCC,CCB,CCA).

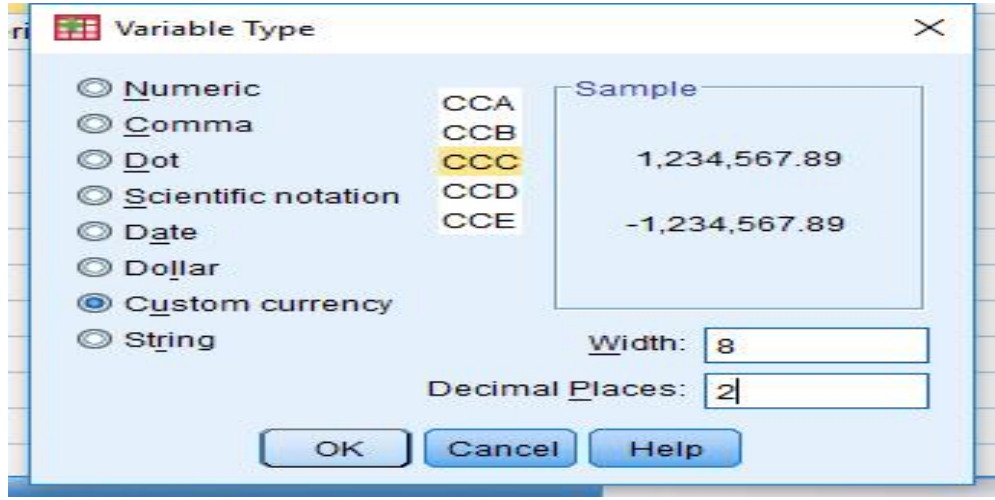

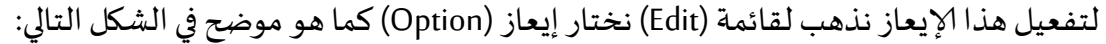

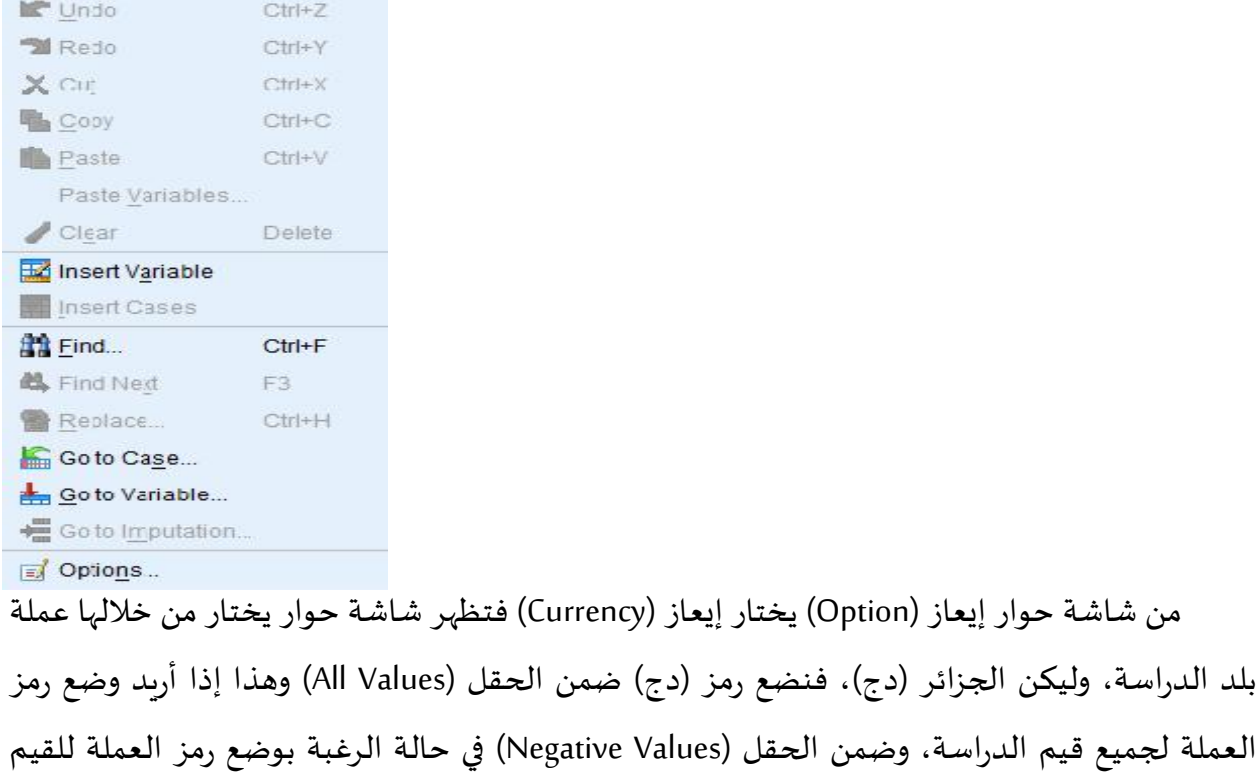

السالبة فقط، ويلاحظ وجود إختيارين ضمن كل منهما، هما (Prefix) لوضع رمز العملة قبل القيم، و(Suffix) لوضع رمز العملة بعد القيم في نافذة (Data View) وسيتم إختيار إيعاز (Suffix).

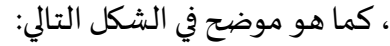

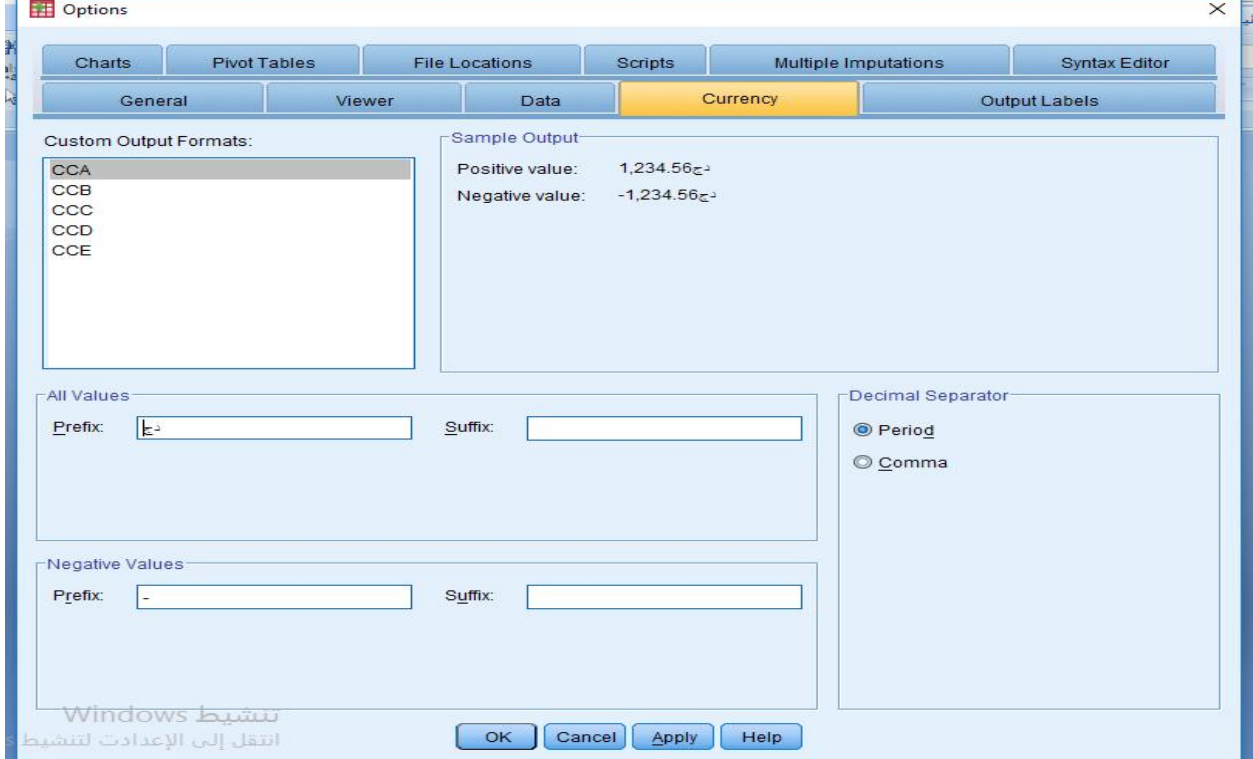

 $\sim$  4  $\sim$ 

من الشكل السابق نختار إيعاز (Apply) فيلاحظ أن رمز العملة قد حفظ في الرمز (CCA)، وفي حال الرغبة بحفظ رمز عملة بلد ثاني، يؤشر على الرمز (CCB) وتعاد نفس الطريقة السابقة، وهكذا حتى يتم حفظ (05) عملات مختلفة.

**String:** لإدخال اروف(صورة لفظية)والرموز وون عدده بن (32767-1)

**-3 Width:** لنفس الغرض الذي تم ذكره فقرة إعاز (Numeric(.

**-4Decimals:** لنفس الغرض الذي تم ذكره فقرة إعاز (Numeric (

**-**5 **Label:** ستخدم لكتابة إسم المتغ بالصورة التفصيلية المراد إظارا نتائج ختبارات والتحليلات الإحصائية، وبستوعب وصف المتغير 256 حرفا كحد أقصى.

**-6 Values:** لتمثيل المتغات سمية بالارقام مثل متغ اس، المنة، الليات، أو تدرجات مقياس ليكرت...ألخ. حيث يتم النقر على الخلية المقابلة للمتغير فيظهر الزر <mark>سيستان</mark> ، ننقر عليه فتظهر شاشة الحوار التالية:

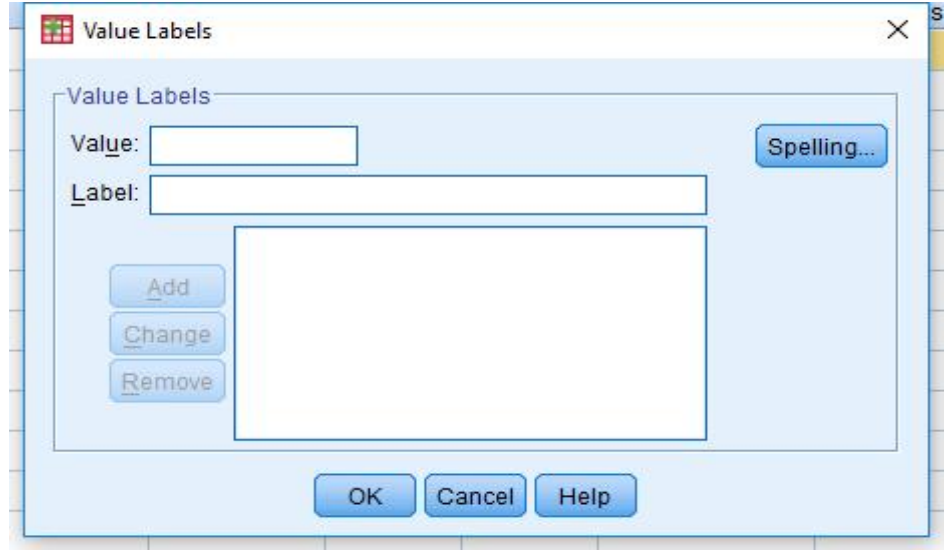

نكتب الرقم (1) في الحقل (Value) ومتغير موافق بشدة مثلا (مقياس ليكرت) في حقل (Label) ثم نختار إيعاز (Add) فنلاحظ أنه تم إضافته إلى المستطيل الكبير ، وتكرر نفس الخطوات لحين تمثيل جميع الموازبن...

ثم نختار إيعاز (ok) وصذا يمكن إدخال البيانات الرقمية في نافذة (Data View).

ملاحظة هامة: يمكن لأوصاف قيم بدائل المتغير أن تستوعب كحد أقصى على 120 رمز.

إن إيعاز ( change) يستخدم لتغير تمثيل متغير الدراسة وإيعاز (Remove) لحذف الإسم، وأن إيعاز (Spelling) يستخدم لتصحيح الخطأ الإملائي في اللغة الإنجليزية لمتغير الدراسة.

**-7 Missing:** لتحديد فيما إذا انت البيانات تحتوي ع قيم مفقودة (ناقصة) أم لا (ميع أنواع البيانات عدا النوع String)، وهي على نوعين:

- قيم النظام المفقودة (System Missing Value): وهي التي لم تحدد مسبقا وإنما تترك خالية في نافذة (Data View) وبعير عنها البرنامج ب (.).
	- قيم المستخدم المفقودة (Value System User(: و ال حددت من المستخدم وحسب الرغبة.

**-8 Columns:** لتحديد عرض عمود المتغات، يمكن التحكم بزادة أو إنقاص عرض عمود المتغ حسب طبيعة البيانات المدروسة، أو من خلال السحب والإفلات لحد المتغيرات في نافذة (Data View).

**-**9 **Align:** لإختيار ااذاة للأرقام أو النصوص خلايا متغات نافذة (View Data(.

**-**8**Measure:** ستخدم لتعرف نوع مقياس المتغ (Scale(، ووجد ثلاثة أنواع :

- **Scale:** ستعمل للقياسات الكمية، وؤشر بطرقة تلقائية عند إدخال البيانات.
- Ordinal: ي*س*تخدم لقياس المتغيرات الترتيبية التي يمكن ترتيها تصاعديا أو تنازليا. مثل تقديرات الطالب أو قد تون بيانات عددية.
	- Nominal: ي*س*تخدم للمتغيرات الإسمية التي لايمكن ترتي<sub>ث</sub>ا تصاعديا أو تنازليا مثل الجنس.

9-الدور Role: يلعب المتغير دورا في التحليل فيمكن أن يكون متغيرا مستقلا أو تابعا أو كليهما، وتسمح بعض خيارات برمجية spss|لإختيار المسبق للمتغيرات بناء على الدور المحدد، فالمتغير الذي يلي متطلبات الدور سيكون متاحا للإستخدام في مثل هذه التحليلات.